# Oracle® Banking APIs Kafka Configuration Guide

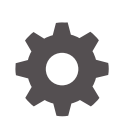

Patchset Release 22.2.4.0.0 F99659-01 June 2024

ORACLE

Oracle Banking APIs Kafka Configuration Guide, Patchset Release 22.2.4.0.0

F99659-01

Copyright © 2006, 2024, Oracle and/or its affiliates.

This software and related documentation are provided under a license agreement containing restrictions on use and disclosure and are protected by intellectual property laws. Except as expressly permitted in your license agreement or allowed by law, you may not use, copy, reproduce, translate, broadcast, modify, license, transmit, distribute, exhibit, perform, publish, or display any part, in any form, or by any means. Reverse engineering, disassembly, or decompilation of this software, unless required by law for interoperability, is prohibited.

The information contained herein is subject to change without notice and is not warranted to be error-free. If you find any errors, please report them to us in writing.

If this is software, software documentation, data (as defined in the Federal Acquisition Regulation), or related documentation that is delivered to the U.S. Government or anyone licensing it on behalf of the U.S. Government, then the following notice is applicable:

U.S. GOVERNMENT END USERS: Oracle programs (including any operating system, integrated software, any programs embedded, installed, or activated on delivered hardware, and modifications of such programs) and Oracle computer documentation or other Oracle data delivered to or accessed by U.S. Government end users are "commercial computer software," "commercial computer software documentation," or "limited rights data" pursuant to the applicable Federal Acquisition Regulation and agency-specific supplemental regulations. As such, the use, reproduction, duplication, release, display, disclosure, modification, preparation of derivative works, and/or adaptation of i) Oracle programs (including any operating system, integrated software, any programs embedded, installed, or activated on delivered hardware, and modifications of such programs), ii) Oracle computer documentation and/or iii) other Oracle data, is subject to the rights and limitations specified in the license contained in the applicable contract. The terms governing the U.S. Government's use of Oracle cloud services are defined by the applicable contract for such services. No other rights are granted to the U.S. Government.

This software or hardware is developed for general use in a variety of information management applications. It is not developed or intended for use in any inherently dangerous applications, including applications that may create a risk of personal injury. If you use this software or hardware in dangerous applications, then you shall be responsible to take all appropriate fail-safe, backup, redundancy, and other measures to ensure its safe use. Oracle Corporation and its affiliates disclaim any liability for any damages caused by use of this software or hardware in dangerous applications.

Oracle®, Java, MySQL, and NetSuite are registered trademarks of Oracle and/or its affiliates. Other names may be trademarks of their respective owners.

Intel and Intel Inside are trademarks or registered trademarks of Intel Corporation. All SPARC trademarks are used under license and are trademarks or registered trademarks of SPARC International, Inc. AMD, Epyc, and the AMD logo are trademarks or registered trademarks of Advanced Micro Devices. UNIX is a registered trademark of The Open Group.

This software or hardware and documentation may provide access to or information about content, products, and services from third parties. Oracle Corporation and its affiliates are not responsible for and expressly disclaim all warranties of any kind with respect to third-party content, products, and services unless otherwise set forth in an applicable agreement between you and Oracle. Oracle Corporation and its affiliates will not be responsible for any loss, costs, or damages incurred due to your access to or use of third-party content, products, or services, except as set forth in an applicable agreement between you and Oracle.

## **Contents**

#### [Preface](#page-4-0)

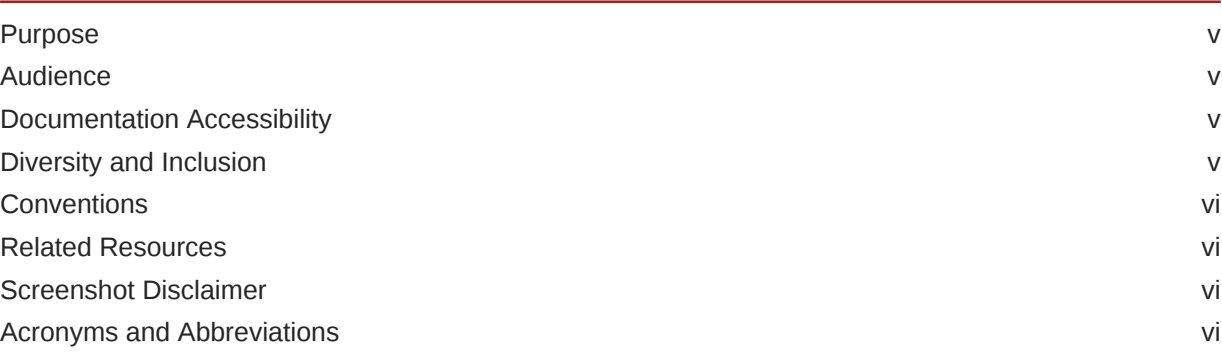

#### 1 [Context](#page-6-0)

#### 2 [List of Topics](#page-10-0)

#### [Index](#page-11-0)

#### List of Figures

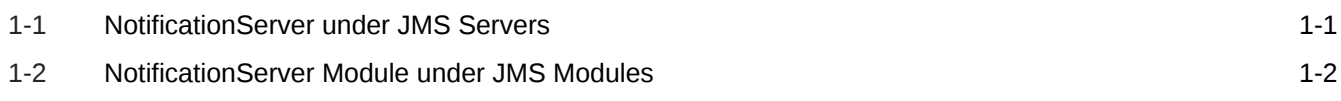

### <span id="page-4-0"></span>Preface

- **Purpose**
- **Audience**
- Documentation Accessibility
- Diversity and Inclusion
- **[Conventions](#page-5-0)**
- [Related Resources](#page-5-0)
- [Screenshot Disclaimer](#page-5-0)
- [Acronyms and Abbreviations](#page-5-0)

#### Purpose

This guide is designed to help acquaint you with the Oracle Banking APIs application. This guide provides answers to specific features and procedures that the user need to be aware of the module to function successfully.

#### Audience

This document is intended for the following audience:

- **Customers**
- **Partners**

#### Documentation Accessibility

For information about Oracle's commitment to accessibility, visit the Oracle Accessibility Program website at [http://www.oracle.com/pls/topic/lookup?ctx=acc&id=docacc.](http://www.oracle.com/pls/topic/lookup?ctx=acc&id=docacc)

#### **Access to Oracle Support**

Oracle customers that have purchased support have access to electronic support through My Oracle Support. For information, visit<http://www.oracle.com/pls/topic/lookup?ctx=acc&id=info> or visit<http://www.oracle.com/pls/topic/lookup?ctx=acc&id=trs> if you are hearing impaired.

#### Diversity and Inclusion

Oracle is fully committed to diversity and inclusion. Oracle respects and values having a diverse workforce that increases thought leadership and innovation. As part of our initiative to build a more inclusive culture that positively impacts our employees, customers, and partners, we are working to remove insensitive terms from our products and documentation. We are also

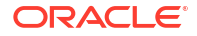

mindful of the necessity to maintain compatibility with our customers' existing technologies and the need to ensure continuity of service as Oracle's offerings and industry standards evolve. Because of these technical constraints, our effort to remove insensitive terms is ongoing and will take time and external cooperation.

#### <span id="page-5-0"></span>**Conventions**

The following text conventions are used in this document:

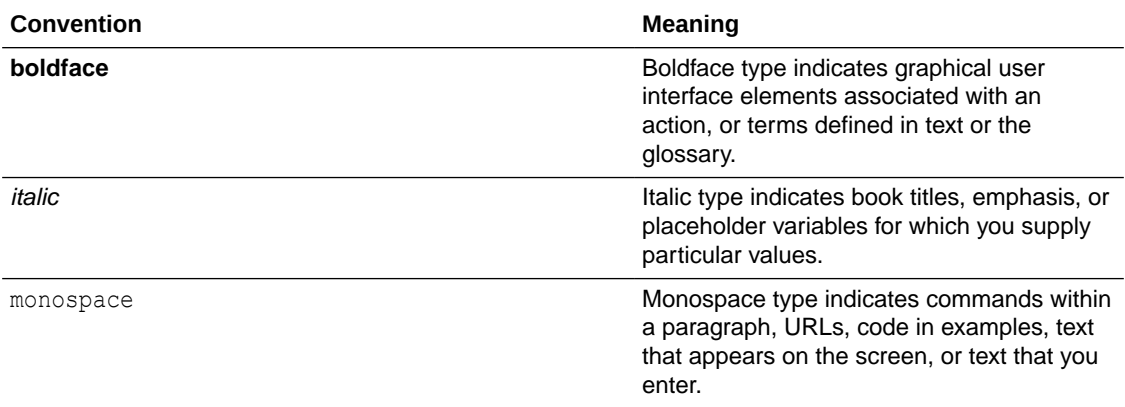

#### Related Resources

For more information on any related features, refer to the following documents:

• Oracle Banking APIs Installation Manuals

### Screenshot Disclaimer

Personal information used in the interface or documents is dummy and does not exist in the real world. It is only for reference purposes.

### Acronyms and Abbreviations

The list of the acronyms and abbreviations used in this guide are as follows:

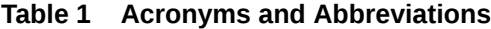

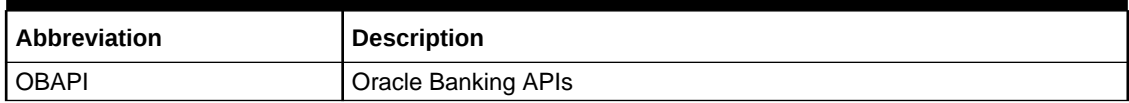

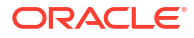

## <span id="page-6-0"></span>1 **Context**

This document contains step to configure kafka notifications for VAM/LM event in the system. Below JMS changes will be required –

**1.** Create NotificationServer under JMS Servers.

| <b>Change Center</b>                                                           |        | Home Log Out Preferences <b>A</b> Record Help                                                      | Q                                                                                                    |              |                       | Welcome, weblogic Connected to: obdx domain |  |
|--------------------------------------------------------------------------------|--------|----------------------------------------------------------------------------------------------------|----------------------------------------------------------------------------------------------------|--------------|-----------------------|---------------------------------------------|--|
| View changes and restarts                                                      |        | Home >Summary of Servers >Summary of JMS Servers                                                   |                                                                                                    |              |                       |                                             |  |
| Click the Lock & Edit button to modify, add or<br>delete items in this domain. |        | <b>Summary of JMS Servers</b>                                                                      |                                                                                                    |              |                       |                                             |  |
| Lock & Edit                                                                    |        |                                                                                                    | JMS servers act as management containers for the queues and topics in JMS modules that are targeted to them. |              |                       |                                             |  |
| Release Configuration                                                          |        | This page summarizes the JMS servers that have been created in the current WebLogic Server domain. |                                                                                                    |              |                       |                                             |  |
| <b>Domain Structure</b>                                                        |        |                                                                                                    |                                                                                                    |              |                       |                                             |  |
| obdx domain<br>$\Delta$                                                        |        | <b>Customize this table</b>                                                                        |                                                                                                    |              |                       |                                             |  |
| El-Environment<br>-- Deployments                                               |        | <b>JMS Servers (Filtered - More Columns Exist)</b>                                                 |                                                                                                    |              |                       |                                             |  |
| El-Services                                                                    |        | Click the Lock & Edit button in the Change Center to activate all the buttons on this page.        |                                                                                                    |              |                       |                                             |  |
| E-Messaging                                                                    |        |                                                                                                    |                                                                                                    |              |                       |                                             |  |
| <b>JMS Servers</b><br>-Store-and-Forward Agents                                |        | New Delete<br>Showing 1 to 10 of 11 Previous   Next                                                |                                                                                                    |              |                       |                                             |  |
| - IMS Modules                                                                  |        | Name &                                                                                             | <b>Persistent Store</b>                                                                                      | Target       | <b>Current Target</b> | Health                                      |  |
| -Path Services<br>El Bridges                                                   |        | <b>AccessIMSServer</b>                                                                             | <b>WLS JMS ACCESS PS</b>                                                                                     | obdx_Cluster | obdx_Cluster          | $\blacktriangleright$ ck                    |  |
| Data Sources                                                                   |        | Audit MSServer                                                                                     | WLS_JMS_AUDIT_PS                                                                                             | obdx_Cluster | obdx Cluster          | $\vee$ ok                                   |  |
| -Persistent Stores<br>-- Foreign JNDI Providers                                |        | ExtSystemReceiver                                                                                  | WLS JMS EXTSYSRECEIVER PS                                                                                    | obdx Cluster | obdx Cluster          | $\blacktriangleright$ ok                    |  |
| $\overline{\phantom{a}}$<br>-Work Contexts                                     |        | <b>ExtSystemSender</b>                                                                             | WLS_JMS_EXTSYSSENDER_PS                                                                                      | obdx Cluster | obdx Cluster          | $\vee$ ok                                   |  |
| How do L                                                                       | $\Box$ | FileUploadJMSServer                                                                                | <b>WLS JMS FILEUPLOAD PS</b>                                                                                 | obdx Cluster | obdx Cluster          | $\vee$ ok                                   |  |
| - Configure JMS servers                                                        |        | GoffmsServer                                                                                       |                                                                                                    | obdx_server1 | obdx server1          | $\blacktriangleright$ ck                    |  |
| . Configure JMS system modules                                                 |        | <b>JPAJMSServer</b>                                                                                | WLS JPA PS                                                                                                   | obdx Cluster | obdx Cluster          | $\blacktriangleright$ OK                    |  |
|                                                                                |        | NotificationServer                                                                                 | <b>WLS_JMS_NOTIFICATION_PS</b>                                                                               | obdx server1 | obdx server1          | $\blacktriangleright$ ok                    |  |
| <b>System Status</b>                                                           | 同      | Reports IMSServer                                                                                  | <b>WLS JMS REPORT PS</b>                                                                                     | obdx_Cluster | obdx_Cluster          | $\blacktriangleright$ ck                    |  |
| Health of Running Servers as of 5:58 AM                                        |        | <b>UBSNotificationServer</b>                                                                       | WLS_JMS_FCDB_PS                                                                                              | obdx server1 | obdx server1          | $\vee$ ok                                   |  |
| Failed (0)                                                                     |        | New Delete                                                                                         |                                                                                                    |              |                       | Showing 1 to 10 of 11 Previous   Next       |  |
| Critical (0)                                                                   |        |                                                                                                    |                                                                                                    |              |                       |                                             |  |
|                                                                                |        |                                                                                                    |                                                                                                    |              |                       |                                             |  |
| Overloaded (0)                                                                 |        |                                                                                                    |                                                                                                    |              |                       |                                             |  |
| Warning (0)<br>OK(2)                                                           |        |                                                                                                    |                                                                                                    |              |                       |                                             |  |

**Figure 1-1 NotificationServer under JMS Servers**

**2.** Create NotificationServer Module under JMS Modules.

Create below destinations

#### **Table 1-1 Destinations**

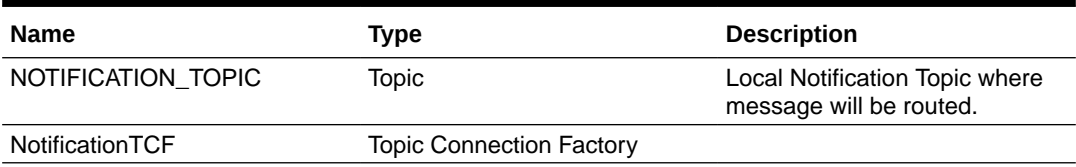

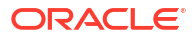

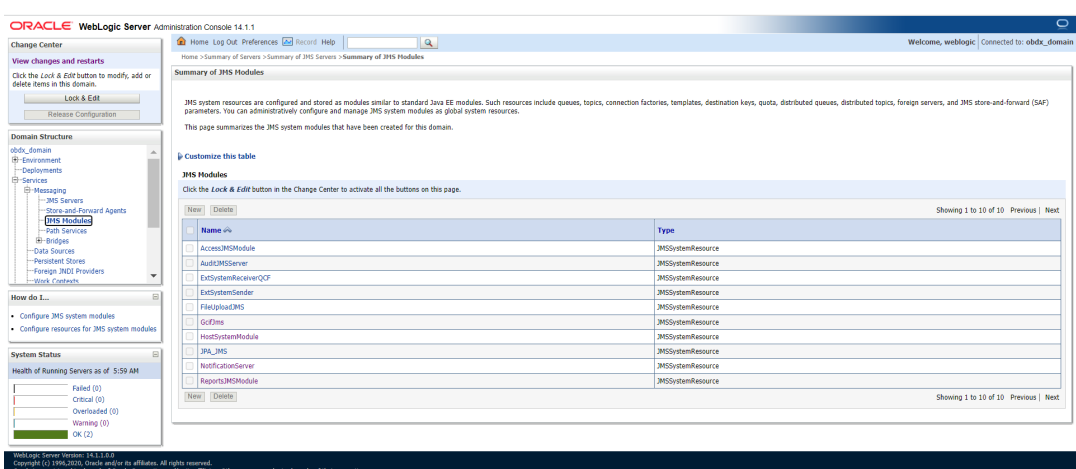

<span id="page-7-0"></span>**Figure 1-2 NotificationServer Module under JMS Modules**

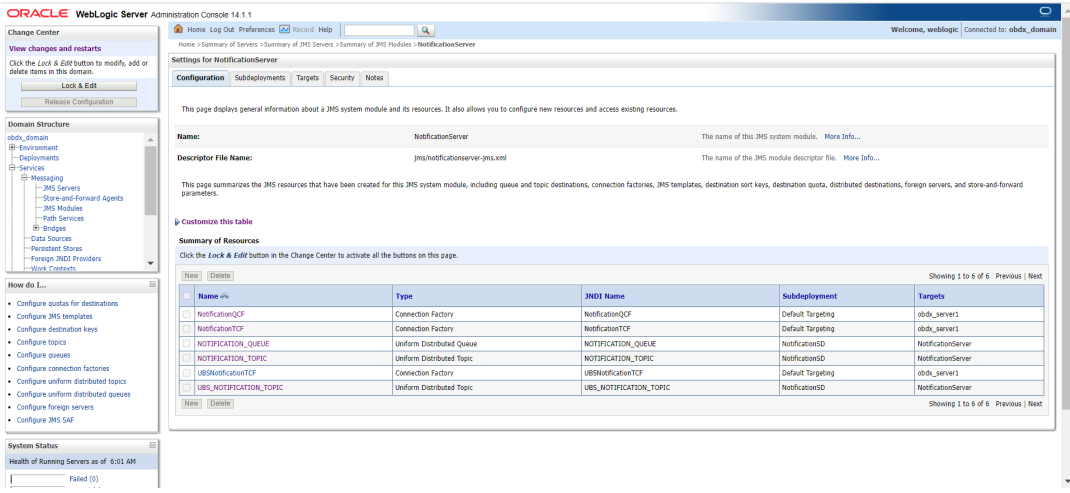

**3.** Kafka properties changes.

Below changes are required to point to correct Kafka config. Open war in 7zip tool and go to digx-kafkanotification.war\WEB-INF\lib\com.ofss.extsystem.kafka.notification-22.X.X.0.0- SNAPSHOT.jar\ folder. We have to make changes in ListenerConfig.properties as shown below.

There are separate properties for LM and VAM. In case of multiple entity setup the target.unit property can be changes to new entity and same war can be deployed entity times.

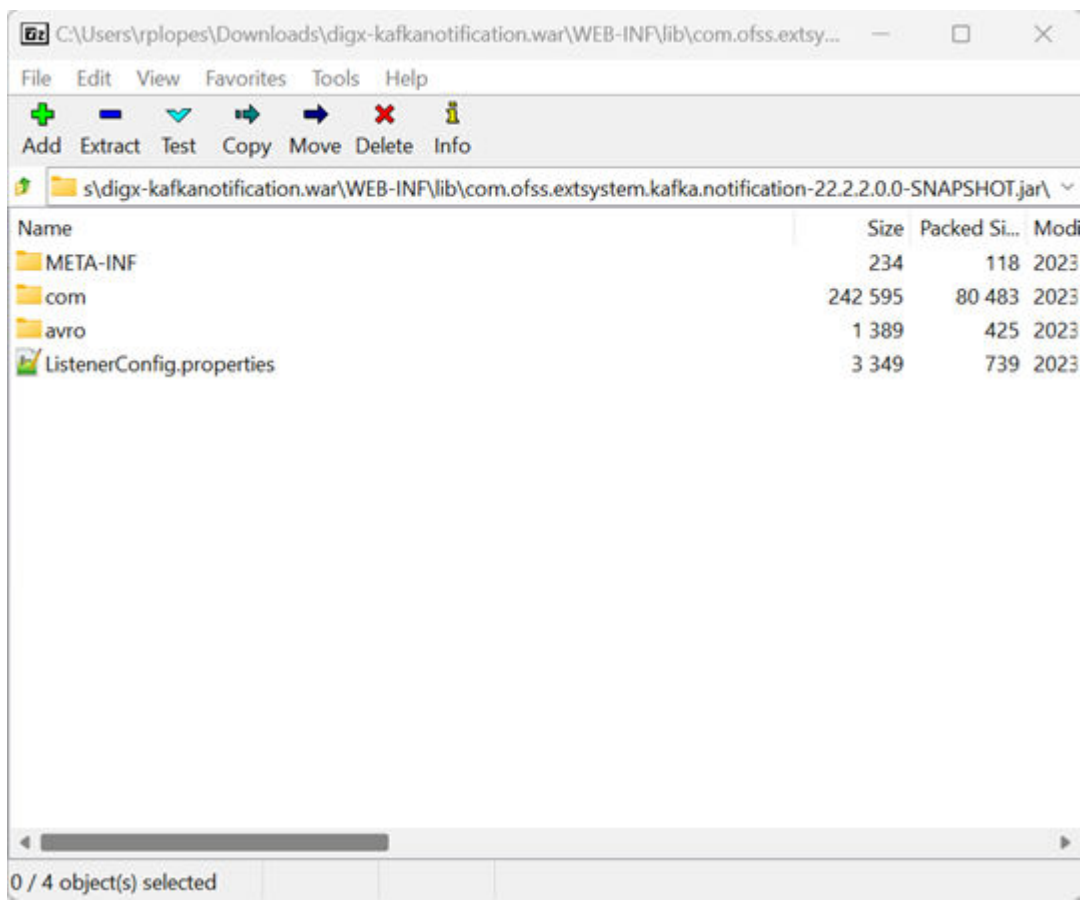

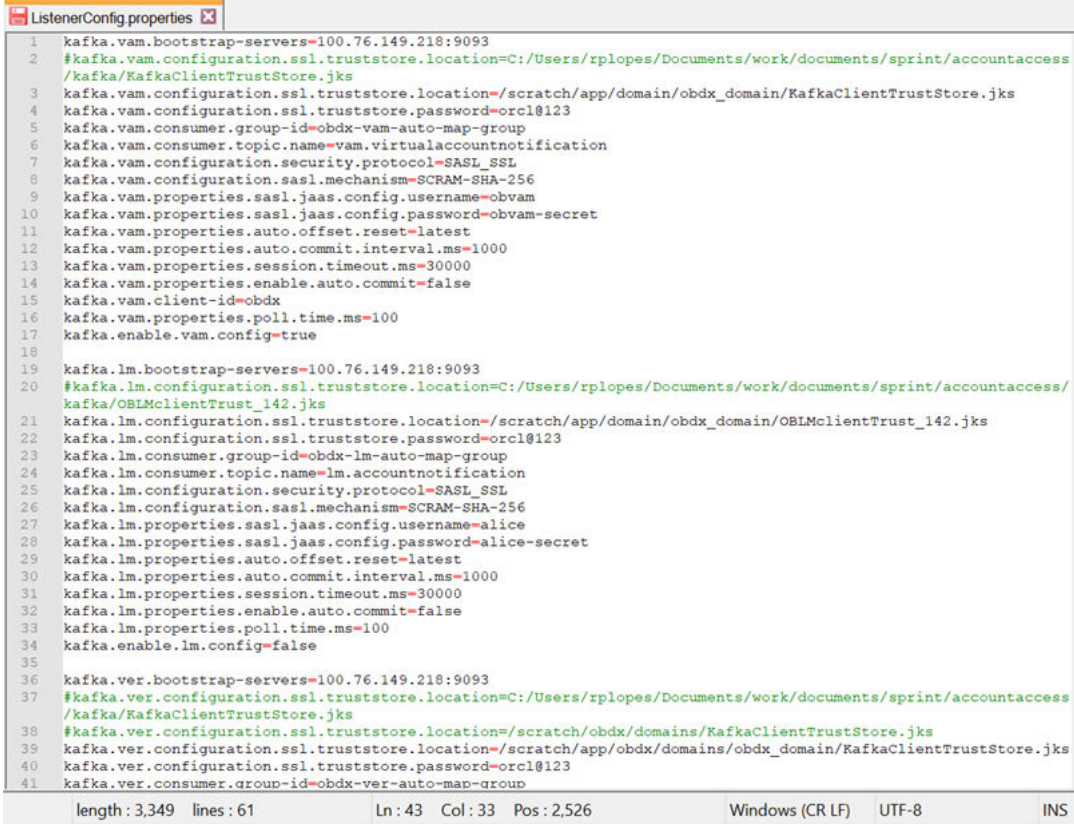

**4.** Connector changes.

This is optional step. If we don't want to keep passwords in above properties file, same can be added to obdx connector resource adapter.

Create below connectors

- **a.** ra/DIGXConnectorOBLM\_KAFKA\_JAAS
- **b.** ra/DIGXConnectorOBLM\_KAFKA\_SSL
- **c.** ra/DIGXConnectorOBVAM\_KAFKA\_JAAS
- **d.** ra/DIGXConnectorOBVAM\_KAFKA\_SSL

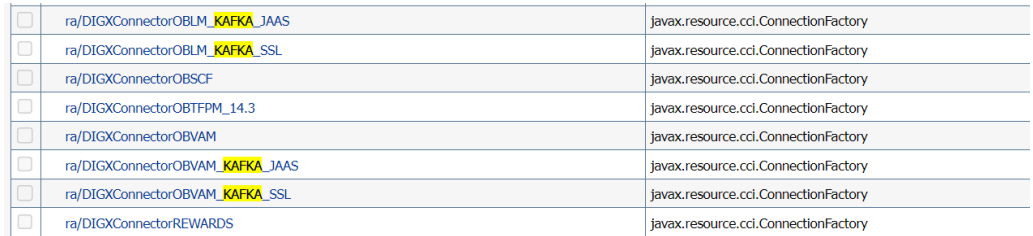

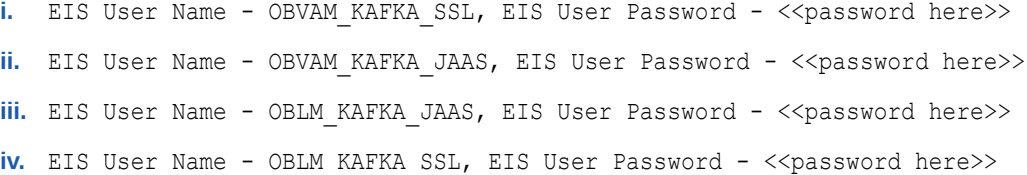

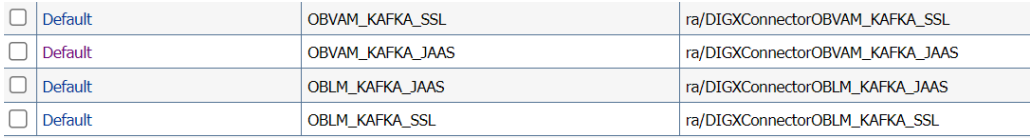

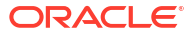

# <span id="page-10-0"></span>2 List of Topics

This user manual is organized as follows:

#### **Table 2-1 List of Topics**

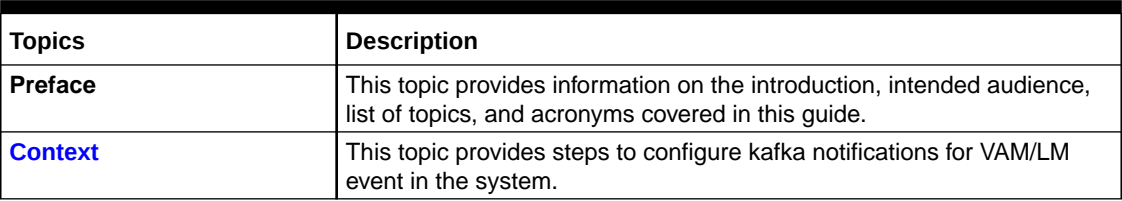

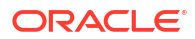

## <span id="page-11-0"></span>Index

C

Context, *[1-1](#page-6-0)*

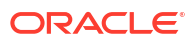